## Web Form Origin Report %

The Web Form Origin Report provides a list of your web forms along with the campaign they're created within. You may be a marketing wizard, but that doesn't mean you can remember everything, so go to Marketing > Reports and use this as a reminder.

1. Navigate to Marketing > Reports

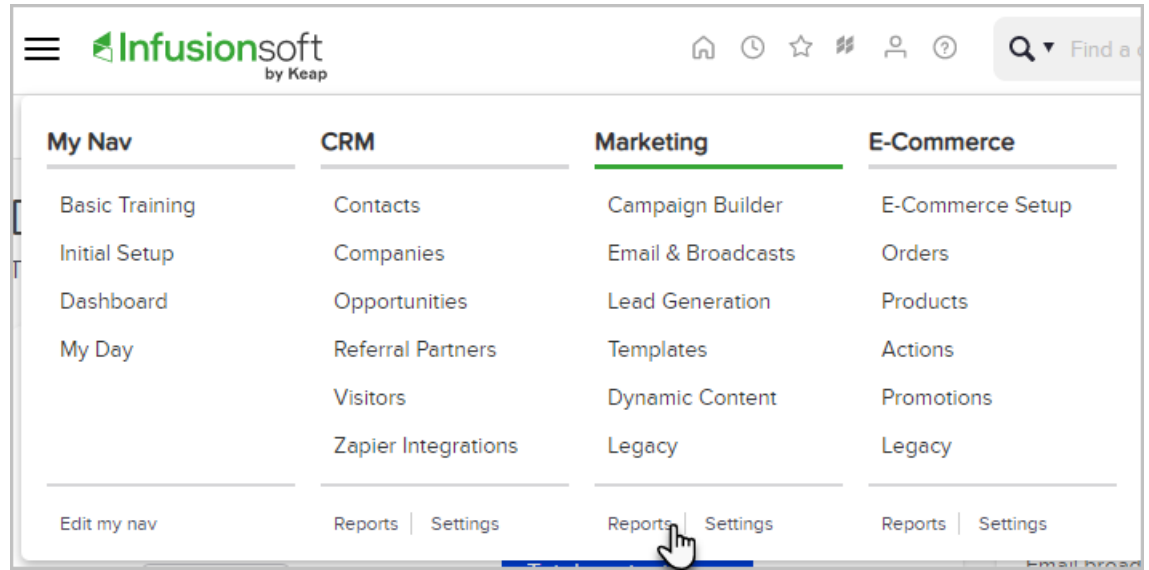

2. Click Web Form Origin Report

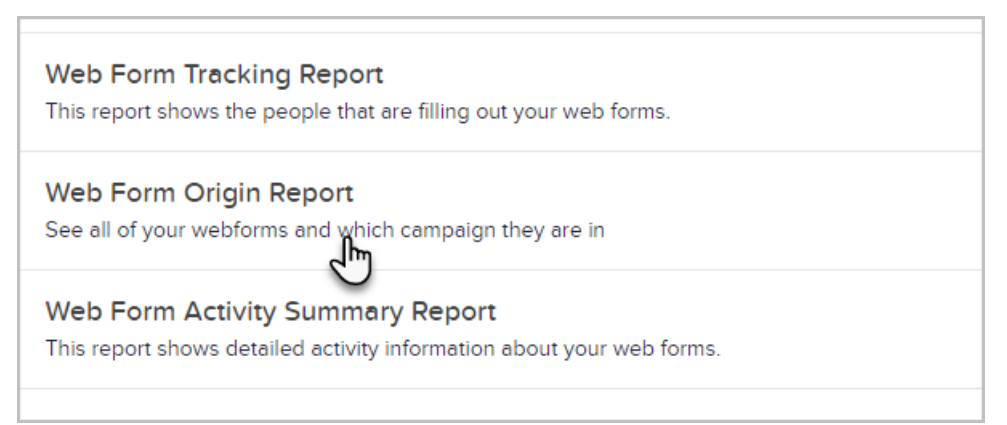

3. Choose to search for published or unpublished web forms

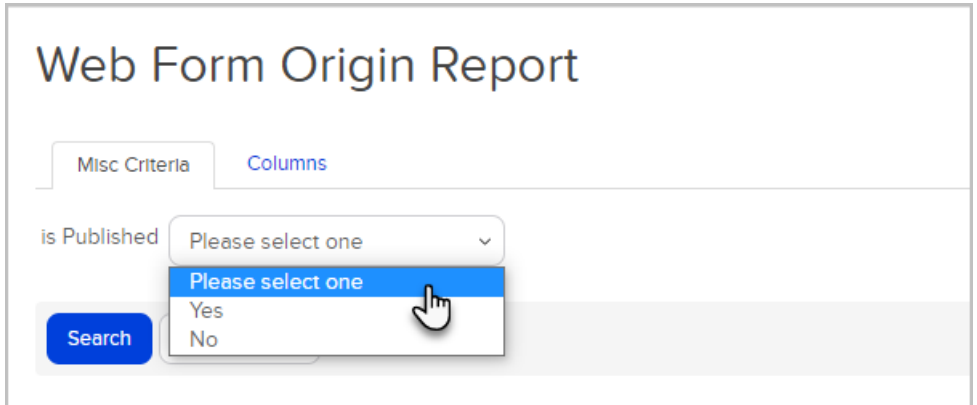

4. (Optional) Click Columns to modify how your report will be presented and sorted

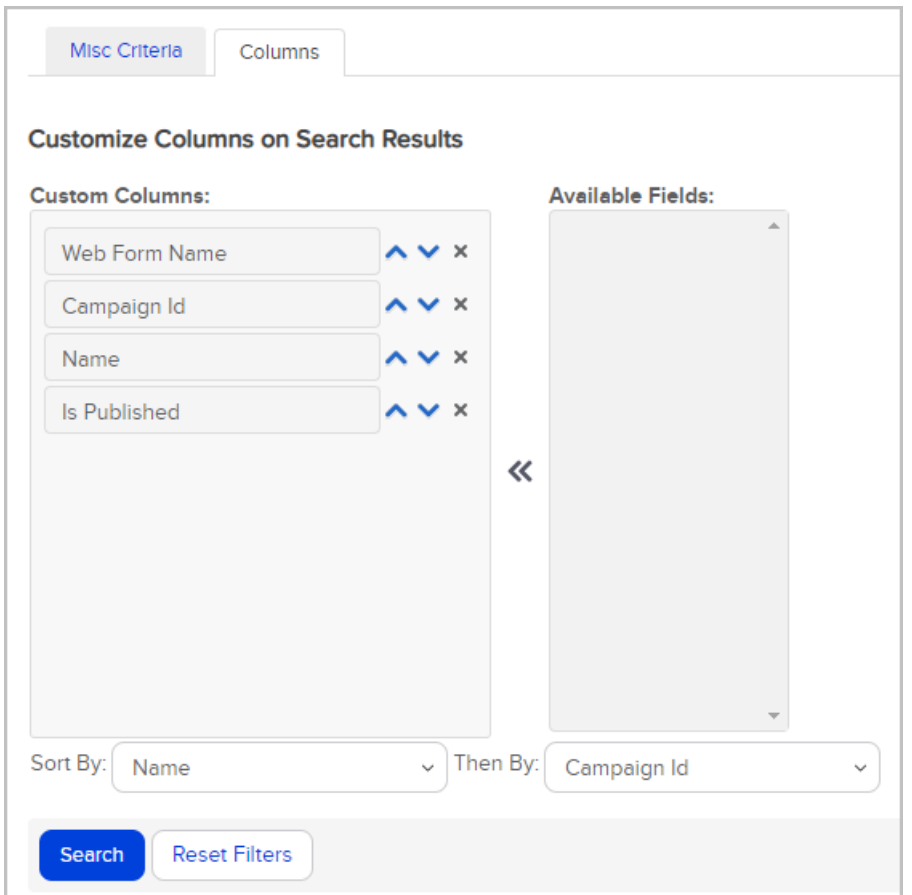

5. Click Search

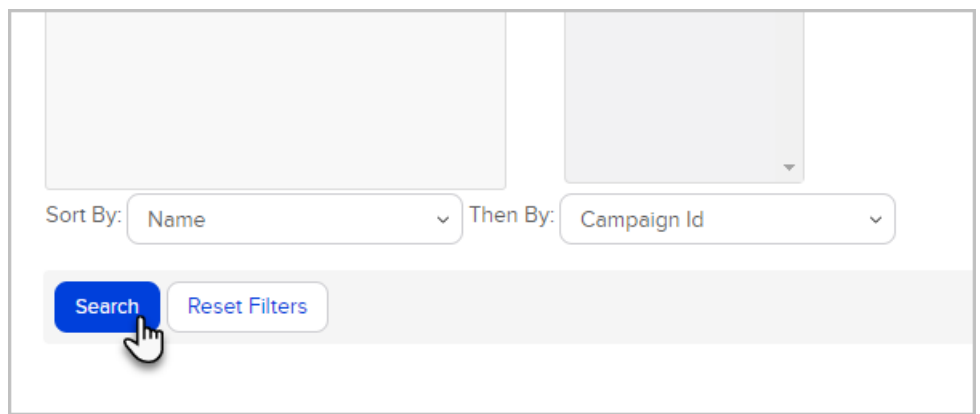

6. Your report will list the web form name, campaign ID, name of the campaign, and published status

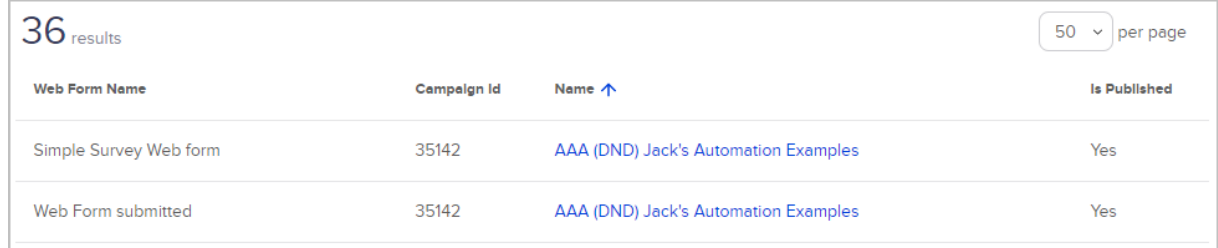

Note! For questions about how to use this feature, please contact our Support Team. To provide feeback on the accuracy of this article, use the form below.